## <span id="page-0-0"></span>Dell™ Inspiron™ 1470/1570 維修手冊

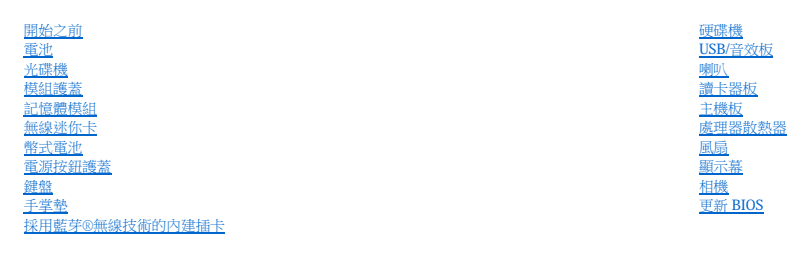

型號:P04F 和 P04G 系列 類型:P04F001 和 P04G001

## 註、警示和警告

註:「註」表示可以幫助您更有效地使用電腦的重要資訊。

△ 警示:「警示」表示有可能會損壞硬體或導致資料遺失,並告訴您如何避免此類問題。

▲ 警告:「警告」表示有可能會導致財產損失、人身傷害甚至死亡。

### 本文件中的資訊如有更改,恕不另行通知。 © **2 009 Dell Inc.** 版權所有,翻印必究。

未經 Dell Inc. 書面許可,不得以任何形式複製這些內容。

本文中使用的商標:**Dell**、**DELL** 徽標和 **Inspiron** 是 Dell Inc. 的商標;藍芽是 Bluetooth SIG, Inc. 擁有的註冊商標,並授權 Dell 使用;**Microsoft**、**Windows**、**Windows Vista** 和 **Windows Vista** 開始按鈕徽標是 Microsoft Corporation 在美國和/或其他國家/地區的商標或註冊商標。

本說明文件中使用的其他商標及商品名稱是指擁有這些商標及商品名稱的公司或其製造的產品。Dell Inc. 對其他公司的商標及商品名稱不擁有任何所有權。

 $2009 \ncong 8 \ncong \n \text{Rev. A00}$ 

<span id="page-1-0"></span>模組護蓋

Dell™ Inspiron™ 1470/1570 維修手冊

- [卸下模組護蓋](#page-1-1)
- 裝回模組護蓋
- 警告:拆裝電腦内部元件之前,請先閱讀電腦隨附的安全資訊。若要獲得更多安全性方面的最佳實踐資訊,請参閱 Regulatory Compliance (法規遵循) 首頁:<br>www.dell.com/regulatory\_compliance。 警示:只有獲得認證的維修技術人員才可維修您的電腦。由未經 Dell™ 授權的維修造成的損壞不在保固範圍之內。 警示:為防止靜電損害,請使用接地腕帶或經常觸摸電腦上未上漆的金屬表面 **(**如背面板**)**,以導去身上的靜電。 △ 警示:為防止損壞主機板,請在拆裝電腦内部元件之前,先取出主電池 (請參閱<u>[卸下電池](file:///C:/data/systems/ins1470/ct/sm/battery.htm#wp1185372)</u>)。

## <span id="page-1-1"></span>卸下模組護蓋

- 1. 請按[照開始之前](file:///C:/data/systems/ins1470/ct/sm/before.htm#wp1441294)中的程序進行操作。
- 2. 取出電池 (請參[閱卸下電池](file:///C:/data/systems/ins1470/ct/sm/battery.htm#wp1185372))。
- 3. 旋鬆模組護蓋上的緊固螺絲。
- 註:視您電腦的型號,模組護蓋上螺絲的位置可能會有所不同。
- 4. 以一定角度提起模組護蓋,小心地將其與電腦基座分離。

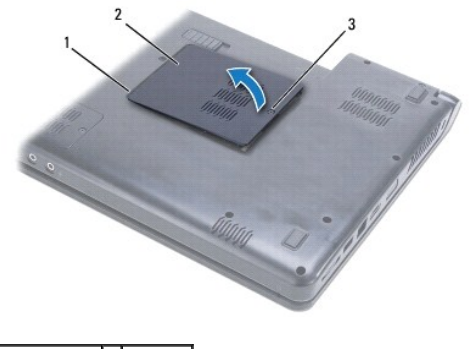

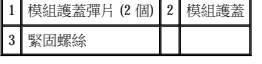

## <span id="page-1-2"></span>裝回模組護蓋

- 1. 將模組護蓋上的彈片與電腦基座上的插槽對齊,然後將護蓋輕輕卡入到位。
- 2. 擰緊將模組護蓋固定在電腦基座上的緊固螺絲。
- 3. 裝回電池 (請參[閱裝回電池](file:///C:/data/systems/ins1470/ct/sm/battery.htm#wp1185330))。

## <span id="page-2-0"></span>電池

Dell™ Inspiron™ 1470/1570 維修手冊

### [卸下電池](#page-2-1)

 [裝回電池](#page-2-2)

# 警告:拆裝電腦内部元件之前,請先閱讀電腦隨附的安全資訊。若要獲得更多安全性方面的最佳實踐資訊,請参閱 Regulatory Compliance (法規遵循) 首頁:<br>www.dell.com/regulatory\_compliance。 警示:只有獲得認證的維修技術人員才可維修您的電腦。由未經 Dell™ 授權的維修造成的損壞不在保固範圍之內。 △ 警示:為防止靜電損害,請使用接地腕帶或經常觸摸未上漆的金屬表面,以導去身上的靜電。

警示:為避免損壞電腦,請僅使用專用於此特定 **Dell** 電腦的電池。請勿使用專用於其他 **Dell** 電腦的電池。

## <span id="page-2-1"></span>卸下電池

- 1. 請按[照開始之前](file:///C:/data/systems/ins1470/ct/sm/before.htm#wp1441294)中的程序進行操作。
- 2. 翻轉電腦,將其正面朝下放置在平坦乾淨的表面上。
- 3. 滑動電池釋放閂鎖將其卡入到位。
- 4. 將電池滑出電池凹槽。

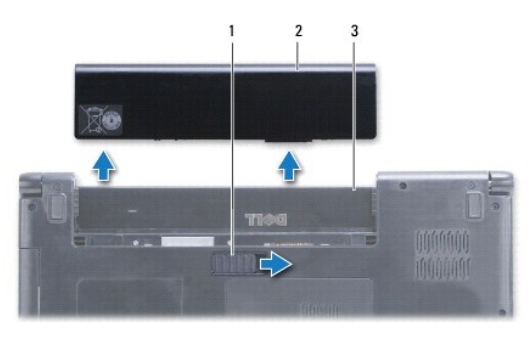

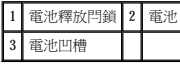

## <span id="page-2-2"></span>裝回電池

將電池滑入電池凹槽,直至其卡入到位。

## <span id="page-3-0"></span> 開始之前 Dell™ Inspiron™ 1470/1570 維修手冊

- 建議的工具
- [關閉電腦](#page-3-2)
- 拆裝電腦内部元件之前

本手冊介紹卸下和安裝電腦元件的程序。除非另有說明,否則執行每個程序時均假定已滿足以下條件:

- l 您已經執行了<mark>關閉電腦和[拆裝電腦內部元件之前](#page-3-3)</mark>中的步驟。
- l 您已經閱讀了電腦隨附的安全資訊。
- l 以相反的順序執行卸下程序可以裝回元件或安裝元件 (如果是單獨購買的話)。

註:本手冊提供維修 Inspiron 1470 和 Inspiron 1570 電腦的說明。對於這兩種型號的電腦大部分說明是相同的,但是您的電腦在外觀上可能會有些許不同。

## <span id="page-3-1"></span>建議的工具

執行本文件中的程序可能需要下列工具:

- l 十字槽螺絲起子
- l 小型平頭螺絲起子
- l 塑膠畫線器
- l **support.dell.com** 上提供的 BIOS 可執行更新程式

#### <span id="page-3-2"></span>關閉電腦

 $\bigwedge$  警示:為避免遺失資料,請在關閉電腦之前,儲存和關閉所有開啟的檔案,並結束所有開啟的程式。

- 1. 儲存並關閉所有開啟的檔案,結束所有開啟的程式。
- 2. 在 Windows Vista® 中,按一下 <sup>第</sup>→ → 關機。

在 Windows® 7 中,按一下<sup>8</sup> → Shut Down (關機)。

作業系統關機程序完成後,電腦將關機。

3. 確定電腦已關機。關閉作業系統後,如果電腦未自動關機,請按住電源按鈕直至電腦關機。

## <span id="page-3-3"></span>拆裝電腦內部元件之前

請遵守以下安全規範,以避免電腦受到可能的損壞,並確保您的人身安全。

警告:拆裝電腦內部元件之前,請先閱讀電腦隨附的安全資訊。若要獲得更多安全性方面的最佳實踐資訊,請參閱 **Regulatory Compliance (**法規遵循**)** 首頁: **www.dell.com/regulatory\_compliance**。

警示:為防止靜電損害,請使用接地腕帶或經常觸摸未上漆的金屬表面 **(**例如電腦上的連接器**)**,以導去身上的靜電。

- 警示:只有獲得認證的維修技術人員才可維修您的電腦。由未經 **Dell** 授權的維修造成的損壞不在保固範圍之內。
- $\bigwedge$  警示:處理元件和插卡時請小心。請勿觸摸插卡上的元件或觸點。請握住插卡的邊緣或其金屬固定托架。手持處理器這類元件時,請握住其邊緣而不要握住插腳。
- 警示:拔下纜線時,請握住纜線的連接器或拉片將其拔出,而不要拉扯鐶線。某些纜線的連接器帶有鎖定彈片;若要拔下此類纜線,請向內接壓鎖定彈片,然後再拔下纜<br>線。在拔出連接器時,請保持兩側的連接器對正,以免弄彎連接器插腳。此外,連接纜線之前,請確保兩個連接器的朝向正確並且對齊。
- 警示:為避免損壞電腦,請在您開始拆裝電腦內部元件之前先執行以下步驟:

1. 確定工作表面平整乾淨,以防止刮傷機箱蓋。

- 2. 關閉電腦 (請參閱<u>關閉電腦</u>) 和連接的所有裝置。
- 3. 如果電腦已連接至連線裝置 (已連線),請切斷連線。請參閱連線裝置隨附的說明文件,以獲得有關說明。

## △ 警示:若要拔下網路纜線,請先將續線從電腦上拔下,然後再將其從網路裝置上拔下。

- 4. 從電腦上拔下所有電話纜線或網路纜線。
- 5. 從 7 合 1 記憶卡讀取器中退出任何已安裝的插卡。
- 6. 從電源插座上拔下電腦和連接的所有裝置的電源線。
- 7. 斷開連接的所有裝置與電腦的連接。

## △ 警示:為防止損壞主機板,請在拆裝電腦內部元件之前,先取出主電池 (請參閱<u>御下電池</u>)。

- 8. 取出電池 (請參閱<mark>卸下電池)</mark>。
- 9. 翻轉電腦,使其正面朝上放置,打開電腦,然後按電源按鈕以導去主機板上的剩餘電量。

<span id="page-5-0"></span>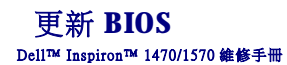

若要更新 BIOS,請在 **support.dell.com** 上找到適用於您電腦的最新 BIOS 更新檔案。

- 1. 確定交流電變壓器已插好、主電池已正確安裝,並且網路纜線已連接。
- 2. 開啟電腦。
- 3. 訪問 **support.dell.com**。
- **4. 按一下 Drivers & Downloads** (驅動程式和下載)→ Select Model (選擇型號)。
- 5. 在 **Select Your Product Family** (選擇您的產品系列) 清單中選擇產品類型。
- 6. 在 **Select Your Product Line** (選擇您的產品線) 清單中選擇產品品牌。
- 7. 在 **Select Your Product Model** (選擇您的產品型號) 清單中選擇產品型號。

**注:**如果已選擇了不同的型號,想要重新開始,請按一下選單右上角的 Start Over (重新開始)。

- 8. 按一下 **Confirm** (確認)。
- 9. 螢幕上會顯示結果清單。按一下 **BIOS**。
- 10. 按一下 **Download Now** (現在下載) 以下載最新的 BIOS 檔案。

螢幕上會顯示**檔案下載**視窗。

- 11. 按一下儲存將檔案儲存到桌面。檔案將下載到您的桌面。
- 12. 螢幕上顯示**下載完成**視窗時,請按一下**關閉**。 桌面上將出現一個與下載的 BIOS 更新檔案同名的檔案圖示。
- 13. 連按兩下桌面上的該檔案圖示,並按照螢幕上的程序進行操作。

## <span id="page-6-0"></span> 採用藍芽®無線技術的內建插卡 Dell™ Inspiron™ 1470/1570 維修手冊

- [卸下藍芽卡](#page-6-1)
- 装回藍芽卡

警告:拆裝電腦内部元件之前,請先閱讀電腦隨附的安全資訊。若要獲得更多安全性方面的最佳實踐資訊,請参閱 Regulatory Compliance (法規遵循) 首頁:<br>www.dell.com/regulatory\_compliance。

警示:只有獲得認證的維修技術人員才可維修您的電腦。由未經 Dell™ 授權的維修造成的損壞不在保固範圍之內。

△ 警示:為防止靜電損害,請使用接地腕帶或經常觸摸未上漆的金屬表面,以導去身上的靜電。

△ 警示:為防止損壞主機板,請在拆裝電腦內部元件之前,先取出主電池 (請參閱<u>御下電池</u>)。

如果您在訂購電腦的同時訂購了採用藍芽無線技術的插卡,則電腦中已安裝該插卡。

## <span id="page-6-1"></span>卸下藍芽卡

- 1. 請按照<mark>開始之前</mark>中的程序進行操作。
- 2. 取出電池 (請參[閱卸下電池](file:///C:/data/systems/ins1470/ct/sm/battery.htm#wp1185372))。
- 3. [卸下光碟機](file:///C:/data/systems/ins1470/ct/sm/optical.htm#wp1180116) (請參閱<u>卸下光碟機</u>)。
- 4. 卸下模組護蓋 (請參閱<mark>卸下模組護蓋</mark>)。
- 5. 卸下迷你卡 (請參閱[卸下迷你卡](file:///C:/data/systems/ins1470/ct/sm/minicard.htm#wp1181641))。
- 6. 卸下電源按鈕護蓋 (請參閱<u>卸下電源按鈕護蓋)</u>。
- 7. 卸下鍵盤 (請參閱<mark>卸下鍵盤)</mark>。
- 8. [卸下手掌墊](file:///C:/data/systems/ins1470/ct/sm/palmrest.htm#wp1051070) (請參閱<u>卸下手掌墊)</u>。
- 9. 卸下藍芽卡上的螺絲。
- 10. 提起藍芽卡,以斷開其與 USB/音效板的連接。

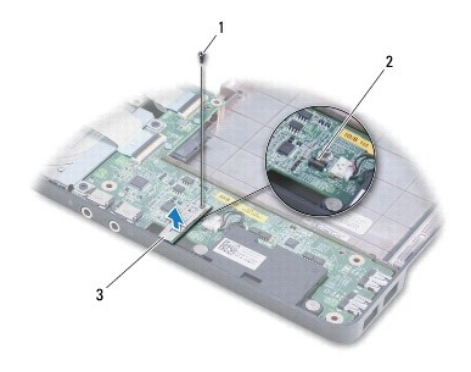

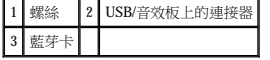

## <span id="page-6-2"></span>裝回藍芽卡

1. 將藍芽卡上的連接器與 USB/音效板上的連接器對正,然後向下按壓,以將藍芽卡連接至 USB/音效板。

- 2. 裝回將藍芽卡固定在 USB/音效板上的螺絲。
- 3. [裝回手掌墊](file:///C:/data/systems/ins1470/ct/sm/palmrest.htm#wp1051265) (請參閱<u>裝回手掌墊</u>)。
- 4. 裝回鍵盤 (請參閱<u>裝回鍵盤</u>)。
- 5. 裝回電源按鈕護蓋 (請參閱<u>裝回電源按鈕護蓋</u>)。
- 6. [裝回迷你卡](file:///C:/data/systems/ins1470/ct/sm/minicard.htm#wp1181718) (請參閱<u>裝回迷你卡</u>)。
- 7. 裝回模組護蓋 (請參閱<u>裝回模組護蓋</u>)。
- 8. [裝回光碟機](file:///C:/data/systems/ins1470/ct/sm/optical.htm#wp1180161) (請參閱<u>裝回光碟機</u>)。
- 9. 裝回電池 (請參閱<u>裝回電池</u>)。

÷

## <span id="page-8-0"></span>相機

Dell™ Inspiron™ 1470/1570 維修手冊

## ● 卸下相機

● 装回相機

警告:拆裝電腦内部元件之前,請先閱讀電腦隨附的安全資訊。若要獲得更多安全性方面的最佳實踐資訊,請参閱 Regulatory Compliance (法規遵循) 首頁:<br>www.dell.com/regulatory\_compliance。 警示:只有獲得認證的維修技術人員才可維修您的電腦。由未經 Dell™ 授權的維修造成的損壞不在保固範圍之內。 警示:為防止靜電損害,請使用接地腕帶或經常觸摸未上漆的金屬表面 **(**例如電腦背面的連接器**)**,以導去身上的靜電。 △ 警示:為防止損壞主機板,請在拆裝電腦内部元件之前,先取出主電池 (請參閱<u>[卸下電池](file:///C:/data/systems/ins1470/ct/sm/battery.htm#wp1185372)</u>)。

## <span id="page-8-1"></span>卸下相機

- 1. 請按[照開始之前](file:///C:/data/systems/ins1470/ct/sm/before.htm#wp1441294)中的程序進行操作。
- 2. 取出電池 (請參[閱卸下電池](file:///C:/data/systems/ins1470/ct/sm/battery.htm#wp1185372))。
- 3. [卸下顯示幕組件](file:///C:/data/systems/ins1470/ct/sm/display.htm#wp1214210) (請參閱<u>卸下顯示幕組件</u>)。
- 4. [卸下顯示幕前蓋](file:///C:/data/systems/ins1470/ct/sm/display.htm#wp1214228) (請參閱<u>卸下顯示幕前蓋</u>)。
- 5. 從相機模組上拔下相機纜線。
- 6. 向上提起相機模組,以斷開其與顯示幕護蓋的連接。

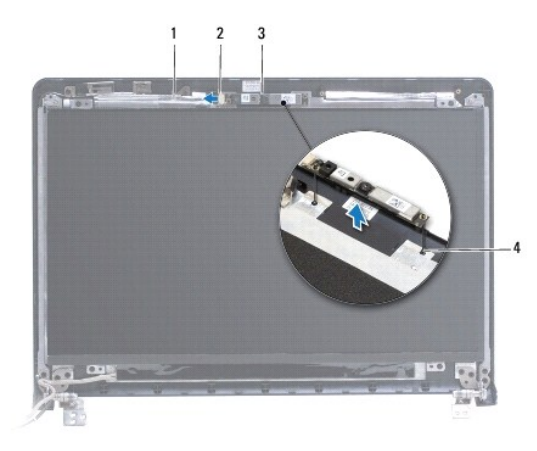

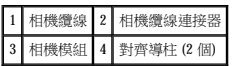

## <span id="page-8-2"></span>裝回相機

- 1. 使用顯示幕護蓋上的對齊導柱將相機模組對正。
- 2. 將相機纜線連接至相機模組。
- 3. [裝回顯示幕前蓋](file:///C:/data/systems/ins1470/ct/sm/display.htm#wp1241114) (請參閱<u>裝回顯示幕前蓋</u>)。
- 4. [裝回顯示幕組件](file:///C:/data/systems/ins1470/ct/sm/display.htm#wp1203403) (請參閱<u>裝回顯示幕組件</u>)。

5. 裝回電池 (請參[閱裝回電池](file:///C:/data/systems/ins1470/ct/sm/battery.htm#wp1185330))。

<span id="page-10-0"></span> 幣式電池 Dell™ Inspiron™ 1470/1570 維修手冊

 [卸下幣式電池](#page-10-1)

 [裝回幣式電池](#page-10-2)

警告:拆裝電腦内部元件之前,請先閱讀電腦隨附的安全資訊。若要獲得更多安全性方面的最佳實踐資訊,請参閱 Regulatory Compliance (法規遵循) 首頁:<br>www.dell.com/regulatory\_compliance。

警示:只有獲得認證的維修技術人員才可維修您的電腦。由未經 Dell™ 授權的維修造成的損壞不在保固範圍之內。

△ 警示:為防止靜電損害,請使用接地腕帶或經常觸摸未上漆的金屬表面,以導去身上的靜電。

△ 警示:為防止損壞主機板,請在拆裝電腦内部元件之前,先取出主電池 (請參閱<u>[卸下電池](file:///C:/data/systems/ins1470/ct/sm/battery.htm#wp1185372)</u>)。

## <span id="page-10-1"></span>卸下幣式電池

- 1. 請按[照開始之前](file:///C:/data/systems/ins1470/ct/sm/before.htm#wp1441294)中的程序進行操作。
- 2. 卸下模組護蓋 (請參閱<u>卸下模組護蓋</u>)。
- 3. 拔下幣式電池纜線並取出幣式電池。

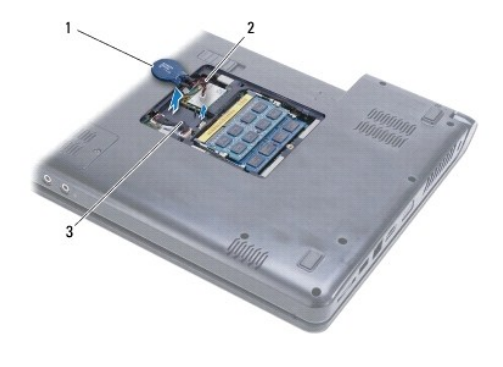

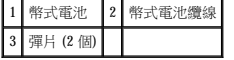

## <span id="page-10-2"></span>裝回幣式電池

- 1. 將幣式電池纜線連接至主機板上的連接器。
- 2. 將幣式電池放在電腦基座上的兩個彈片之間。
- 3. 裝回模組護蓋 (請參閱<u>裝回模組護蓋</u>)。
- 4. 裝回電池 (請參閱<u>裝回電池</u>)。

### <span id="page-11-0"></span> 處理器散熱器 Dell™ Inspiron™ 1470/1570 維修手冊

- [卸下處理器散熱器](#page-11-1)
- [裝回處理器散熱器](#page-11-2)

## 警告:拆裝電腦内部元件之前,請先閱讀電腦隨附的安全資訊。若要獲得更多安全性方面的最佳實踐資訊,請参閱 Regulatory Compliance (法規遵循) 首頁:<br>www.dell.com/regulatory\_compliance。

△ 警告:如果您在處理器散熱器很熱時將其從電腦中卸下,請勿觸摸處理器散熱器的金屬外殼。

△ 警示:只有獲得認證的維修技術人員才可維修您的電腦·由未經 Dell™ 授權的維修造成的損壞不在保固範圍之內·

警示:為防止靜電損害,請使用接地腕帶或經常觸摸電腦上未上漆的金屬表面 **(**如背面板**)**,以導去身上的靜電。

△ 警示:為防止損壞主機板,請在拆裝電腦內部元件之前,先取出主電池 (請參閱<u>御下電池</u>)。

#### <span id="page-11-1"></span>卸下處理器散熱器

- 1. 請按照<mark>開始之前</mark>中的程序進行操作。
- 2. 取出電池 (請參閱<mark>卸下電池</mark>)。
- 3. [卸下主機板](file:///C:/data/systems/ins1470/ct/sm/sysboard.htm#wp1051901) (請參閱<u>卸下主機板</u>) 並將其翻轉過來。
- 4. 按順序 (如處理器散熱器上所標示) 旋鬆將處理器散熱器固定在主機板上的 6 顆緊固螺絲。

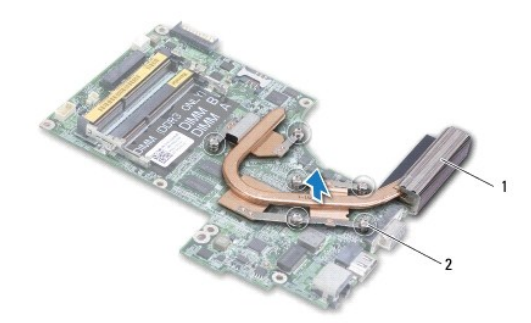

#### 1 處理器散熱器 2 緊固螺絲 (6 顆)

5. 提起處理器散熱器,使其脫離主機板。

## <span id="page-11-2"></span>裝回處理器散熱器

**必 註:**如果要將原來的處理器和散熱器重新安裝在一起,可以重新使用原來的導熱散熱片,如果更換處理器或散熱器,請使用套件中提供的導熱散熱片,以確保達到良好的導熱效果。 註:此程序假定您已卸下處理器散熱器並準備將其裝回。

1. 將處理器散熱器上的 6 顆緊固螺絲與主機板對正,然後以相反的順序擰緊這些螺絲。

- 2. [裝回主機板](file:///C:/data/systems/ins1470/ct/sm/sysboard.htm#wp1050884) (請參閱<mark>裝回主機板)</mark>。
- 3. 裝回電池 (請參[閱裝回電池](file:///C:/data/systems/ins1470/ct/sm/battery.htm#wp1185330))。

<span id="page-12-0"></span> 讀卡器板 Dell™ Inspiron™ 1470/1570 維修手冊

 [卸下讀卡器板](#page-12-1)

● 裝回讀卡器板

警告:拆裝電腦内部元件之前,請先閱讀電腦隨附的安全資訊。若要獲得更多安全性方面的最佳實踐資訊,請参閱 Regulatory Compliance (法規遵循) 首頁:<br>www.dell.com/regulatory\_compliance。

警示:只有獲得認證的維修技術人員才可維修您的電腦。由未經 Dell™ 授權的維修造成的損壞不在保固範圍之內。

△ 警示:為防止靜電損害,請使用接地腕帶或經常觸摸未上漆的金屬表面,以導去身上的靜電。

△ 警示:為防止損壞主機板,請在拆裝電腦内部元件之前,先取出主電池 (請參閱<u>[卸下電池](file:///C:/data/systems/ins1470/ct/sm/battery.htm#wp1185372)</u>)。

## <span id="page-12-1"></span>卸下讀卡器板

- 1. 請按[照開始之前](file:///C:/data/systems/ins1470/ct/sm/before.htm#wp1441294)中的程序進行操作。
- 2. 取出電池 (請參[閱卸下電池](file:///C:/data/systems/ins1470/ct/sm/battery.htm#wp1185372))。
- 3. [卸下光碟機](file:///C:/data/systems/ins1470/ct/sm/optical.htm#wp1180116) (請參閱<u>卸下光碟機</u>)。
- 4. 卸下模組護蓋 (請參閱<mark>卸下模組護蓋</mark>)。
- 5. [卸下迷你卡](file:///C:/data/systems/ins1470/ct/sm/minicard.htm#wp1181641) (請參閱<u>卸下迷你卡</u>)。
- 6. 卸下電源按鈕護蓋 (請參閱<u>卸下電源按鈕護蓋</u>)。
- 7. 卸下鍵盤 (請參閱<u>卸下鍵盤</u>)。
- 8. [卸下手掌墊](file:///C:/data/systems/ins1470/ct/sm/palmrest.htm#wp1051070) (請參閱<u>卸下手掌墊)</u>。
- 9. [卸下硬碟機](file:///C:/data/systems/ins1470/ct/sm/hdd.htm#wp1184863) (請參閱<u>卸下硬碟機</u>)。
- 10. 卸下左喇叭 (請參閱<mark>[卸下喇叭](file:///C:/data/systems/ins1470/ct/sm/speaker.htm#wp1049934)</mark>)。
- 11. 從主機板上的連接器中拔下讀卡器纜線。
- 12. 卸下將讀卡器板固定至電腦基座的螺絲。
- 13. 將讀卡器板從電腦基座中提出。

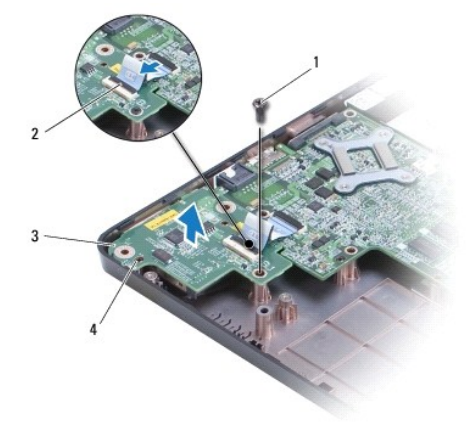

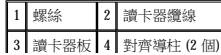

## <span id="page-13-1"></span><span id="page-13-0"></span>裝回讀卡器板

- 1. 使用電腦基座上的對齊導柱將讀卡器板對正。
- 2. 裝回將讀卡器板固定至電腦基座的螺絲。
- 3. 將讀卡器纜線連接至主機板上的連接器。
- 4. 裝回左喇叭 (請參閱<u>[裝回喇叭](file:///C:/data/systems/ins1470/ct/sm/speaker.htm#wp1050039)</u>)。
- 5. [裝回硬碟機](file:///C:/data/systems/ins1470/ct/sm/hdd.htm#wp1185130) (請參閱<u>裝回硬碟機</u>)。
- 6. [裝回手掌墊](file:///C:/data/systems/ins1470/ct/sm/palmrest.htm#wp1051265) (請參閱<u>裝回手掌墊</u>)。
- 7. 裝回鍵盤 (請參閱<u>裝回鍵盤</u>)。
- 8. 裝回電源按鈕護蓋 (請參閱<mark>裝回電源按鈕護蓋</mark>)。
- 9. [裝回迷你卡](file:///C:/data/systems/ins1470/ct/sm/minicard.htm#wp1181718) (請參閱<mark>裝回迷你卡</mark>)。
- 10. 裝回模組護蓋 (請參閱<u>裝回模組護蓋</u>)。
- 11. [裝回光碟機](file:///C:/data/systems/ins1470/ct/sm/optical.htm#wp1180161) (請參閱<u>裝回光碟機</u>)。
- 12. 裝回電池 (請參閱<u>裝回電池</u>)。

## <span id="page-14-0"></span> 顯示幕 Dell™ Inspiron™ 1470/1570 維修手冊

 [顯示幕組件](#page-14-1)

- [顯示幕前蓋](#page-16-1)
- [顯示板和纜線](#page-17-0)

警告:拆裝電腦内部元件之前,請先閱讀電腦隨附的安全資訊。若要獲得更多安全性方面的最佳實踐資訊,請参閱 Regulatory Compliance (法規遵循) 首頁:<br>www.dell.com/regulatory\_compliance。

警示:只有獲得認證的維修技術人員才可維修您的電腦。由未經 Dell™ 授權的維修造成的損壞不在保固範圍之內。

△ 警示:為防止靜電損害,請使用接地腕帶或經常觸摸未上漆的金屬表面,以導去身上的靜電。

△ 警示:為防止損壞主機板,請在拆裝電腦內部元件之前,先取出主電池 (請參閱<u>御下電池</u>)。

## <span id="page-14-1"></span>顯示幕組件

### <span id="page-14-2"></span>卸下顯示幕組件

- 1. 請按照<u>開始之前</u>中的程序進行操作。
- 2. 取出電池 (請參[閱卸下電池](file:///C:/data/systems/ins1470/ct/sm/battery.htm#wp1185372))。
- 3. 卸下模組護蓋 (請參閱<u>卸下模組護蓋)</u>。
- 4. 從迷你卡上拔下天線纜線 (請參閱[卸下迷你卡](file:///C:/data/systems/ins1470/ct/sm/minicard.htm#wp1181641))。
- 5. 卸下電腦基座上將顯示幕組件固定至電腦基座的 2 顆螺絲。

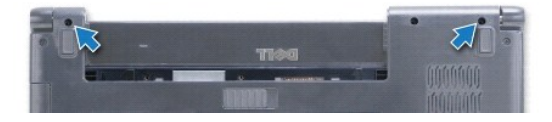

- 6. 卸下電源按鈕護蓋 (請參閱<u>卸下電源按鈕護蓋</u>)。
- 7. 卸下鍵盤 (請參閱<u>卸下鍵盤</u>)。
- 8. 從主機板上拔下顯示幕纜線並卸下螺絲。
- 9. 向上拉動迷你卡天線纜線,使其穿過電腦基座中的過線孔。
- 10. 記下所有纜線的佈線方式,然後將其從佈線導軌中取出。

<span id="page-15-0"></span>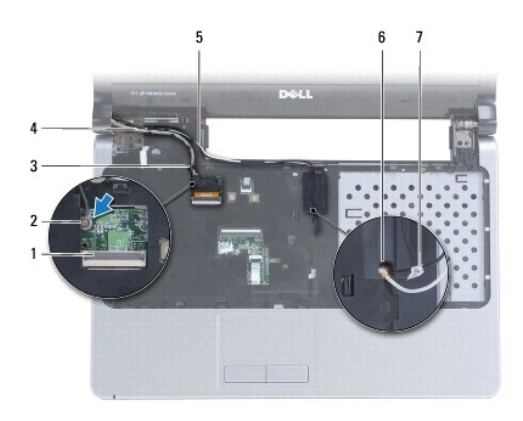

|   | 顯示幕纜線連接器    |           |
|---|-------------|-----------|
| 3 | 顯示幕纜線佈線導軌   | 顯示幕纜線     |
|   | 迷你卡天線纜線佈線導軌 | 電腦基座中的過線子 |
|   | 迷你卡天線纜線     |           |

11. 托住顯示幕, 卸下將顯示幕組件固定至電腦基座的 3 顆螺絲。

12. 從電腦基座中提起顯示幕組件,然後將其卸下。

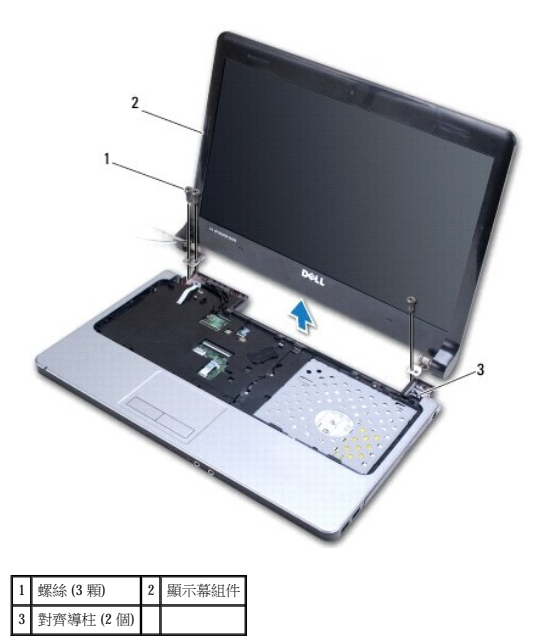

## <span id="page-15-1"></span>裝回顯示幕組件

- 1. 使用對齊導柱,將顯示幕組件放置到位,然後裝回將顯示幕組件固定至電腦基座的 3 顆螺絲。
- 2. 牽引迷你卡天線纜線和顯示幕纜線,使其穿過佈線導軌。
- 3. 牽引天線纜線,使其穿過電腦基座中的過線孔。
- 4. 裝回螺絲並連接顯示幕纜線。
- 5. 裝回鍵盤 (請參閱<mark>裝回鍵盤)</mark>。
- 6. 裝回電源按鈕護蓋 (請參閱<u>裝回電源按鈕護蓋</u>)。
- <span id="page-16-0"></span>7. 裝回電腦基座上的 2 顆螺絲。
- 8. 將天線纜線連接至迷你卡 (請參閱<mark>[裝回迷你卡](file:///C:/data/systems/ins1470/ct/sm/minicard.htm#wp1181718))</mark>。
- 9. 裝回模組護蓋 (請參閱<u>裝回模組護蓋</u>)。
- 10. 裝回電池 (請參閱<u>裝回電池</u>)。

## <span id="page-16-1"></span>顯示幕前蓋

## <span id="page-16-2"></span>卸下顯示幕前蓋

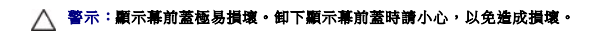

- 1. [卸下顯示幕組件](#page-14-2) (請參閱<u>卸下顯示幕組件</u>)。
- 2. 用指尖小心地撬起顯示幕前蓋內緣,撬起時從顯示幕前蓋底部開始,按逆時針方向沿顯示幕進行操作。

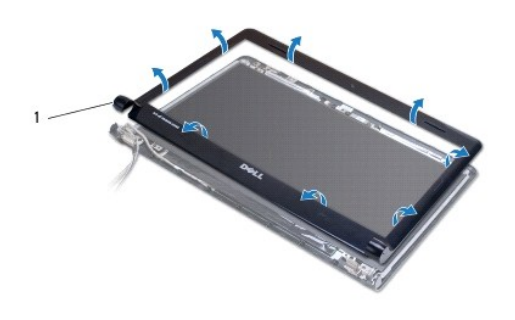

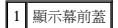

3. 卸下顯示幕前蓋。

## <span id="page-16-3"></span>裝回顯示幕前蓋

1. 將顯示幕前蓋的弧形部件放在鉸接上,然後牽引纜線,使其穿過左鉸接。

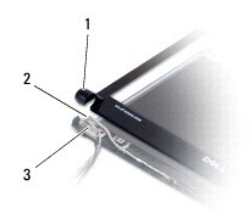

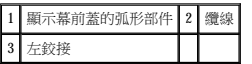

- 2. 將顯示幕前蓋在顯示板上方對正,然後輕輕地將顯示幕前蓋卡入到位。
- 3. [裝回顯示幕組件](#page-15-1) (請參閱<u>裝回顯示幕組件</u>)。
- 4. 裝回電池 (請參[閱裝回電池](file:///C:/data/systems/ins1470/ct/sm/battery.htm#wp1185330))。

## <span id="page-17-0"></span>顯示板和纜線

## 卸下顯示板和纜線

- 1. [卸下顯示幕組件](#page-14-2) (請參閱<u>卸下顯示幕組件</u>)。
- 2. [卸下顯示幕前蓋](#page-16-2) (請參閱<u>卸下顯示幕前蓋</u>)。
- 3. 卸下將顯示板固定至顯示幕護蓋的 4 顆螺絲,然後以一定角度提起顯示板,以便可以接觸到顯示幕纜線。
- 4. 向上提起透明拉片,以從顯示板上拔下顯示幕纜線。
- 5. 卸下顯示板。

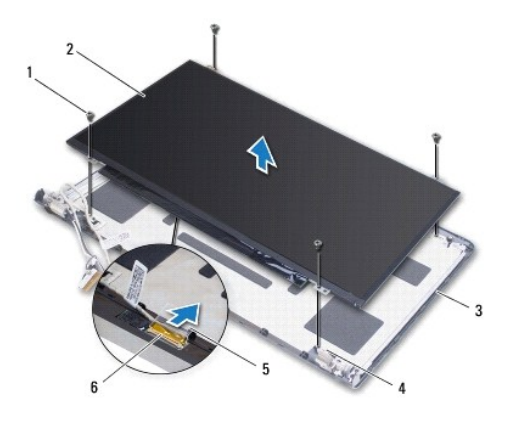

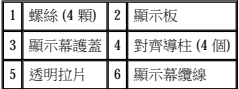

## 裝回顯示板和纜線

- 1. 將顯示幕纜線連接至顯示板。
- 2. 使用顯示幕護蓋上的對齊導柱將顯示板對正。
- 3. 裝回將顯示板固定至顯示幕護蓋的 4 顆螺絲。
- 4. [裝回顯示幕前蓋](#page-16-3) (請參閱<u>裝回顯示幕前蓋</u>)。
- 5. [裝回顯示幕組件](#page-15-1) (請參閱<u>裝回顯示幕組件</u>)。
- 6. 裝回電池 (請參閱<mark>裝回電池)</mark>。

## <span id="page-18-0"></span>風扇

Dell™ Inspiron™ 1470/1570 維修手冊

## [卸下風扇](#page-18-1)

● 裝回風扇

警告:拆裝電腦内部元件之前,請先閱讀電腦隨附的安全資訊。若要獲得更多安全性方面的最佳實踐資訊,請参閱 Regulatory Compliance (法規遵循) 首頁:<br>www.dell.com/regulatory\_compliance。

警示:只有獲得認證的維修技術人員才可維修您的電腦。由未經 Dell™ 授權的維修造成的損壞不在保固範圍之內。

△ 警示:為防止靜電損害,請使用接地腕帶或經常觸摸未上漆的金屬表面,以導去身上的靜電。

△ 警示:為防止損壞主機板,請在拆裝電腦内部元件之前,先取出主電池 (請參閱<u>[卸下電池](file:///C:/data/systems/ins1470/ct/sm/battery.htm#wp1185372)</u>)。

## <span id="page-18-1"></span>卸下風扇

- 1. 請按[照開始之前](file:///C:/data/systems/ins1470/ct/sm/before.htm#wp1441294)中的程序進行操作。
- 2. 取出電池 (請參[閱卸下電池](file:///C:/data/systems/ins1470/ct/sm/battery.htm#wp1185372))。
- 3. [卸下主機板](file:///C:/data/systems/ins1470/ct/sm/sysboard.htm#wp1051901) (請參閱<u>卸下主機板</u>)。您無需從主機板上卸下處理器散熱器。
- 4. 卸下將風扇固定至電腦基座的 2 顆螺絲。

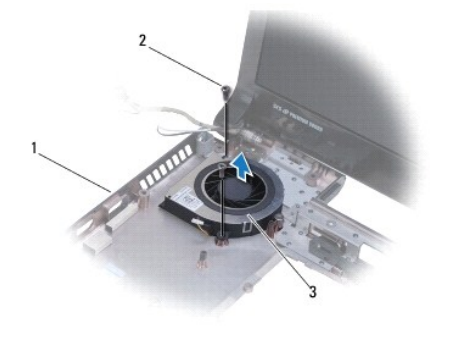

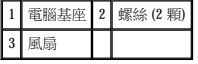

## <span id="page-18-2"></span>裝回風扇

- 1. 將風扇放在電腦基座上。
- 2. 裝回將風扇固定在電腦基座上的 2 顆螺絲。
- 3. [裝回主機板](file:///C:/data/systems/ins1470/ct/sm/sysboard.htm#wp1050884) (請參閱<u>裝回主機板</u>)。
- 4. 裝回電池 (請參閱<mark>裝回電池</mark>)。

#### <span id="page-19-0"></span>硬碟機

Dell™ Inspiron™ 1470/1570 維修手冊

 [卸下硬碟機](#page-19-1)

- 裝回硬碟機
- 
- 警告:拆裝電腦内部元件之前,請先閱讀電腦隨附的安全資訊。若要獲得更多安全性方面的最佳實踐資訊,請参閱 Regulatory Compliance (法規遵循) 首頁:<br>www.dell.com/regulatory\_compliance。
- ▲ 警告:如果您在硬碟機很熱時將其從電腦中卸下,請勿觸摸硬碟機的金屬外殼。
- 警示:只有獲得認證的維修技術人員才可維修您的電腦。由未經 **Dell** 授權的維修造成的損壞不在保固範圍之內。
- △ 警示:為防止資料遺失,請在卸下硬碟機之前先關閉電腦 (請參閱<u>關閉電腦</u>) · 請勿在電腦處於開機或睡眠狀態時卸下硬碟機 ·
- △ 警示:為防止損壞主機板,請在拆裝電腦內部元件之前,先取出主電池 (請參閱<u>御下電池</u>)。
- △ 警示:當硬碟機沒有安裝在電腦中時,請將其存放在防靜電保護包裝中 (請参閱電腦隨附的安全說明中的「防止靜電損害」)。
- △ 警示:硬碟機極易損壞。處理硬碟機時請務必小心。
- **註:**對於非 Dell 公司提供的硬碟機, Dell 不保證其相容性, 也不提供支援。
- 註:如果您要安裝非 Dell 公司提供的硬碟機,則需要在新硬碟機上安裝作業系統、驅動程式和公用程式 (請參閱《**Dell** 技術指南》)。

## <span id="page-19-1"></span>卸下硬碟機

- 1. 請按照<u>開始之前</u>中的程序進行操作。
- 2. 取出電池 (請參閱<mark>卸下電池)</mark>。
- 3. [卸下光碟機](file:///C:/data/systems/ins1470/ct/sm/optical.htm#wp1180116) (請參閱<mark>卸下光碟機)</mark>。
- 4. 卸下模組護蓋 (請參閱<mark>卸下模組護蓋)</mark>。
- 5. [卸下迷你卡](file:///C:/data/systems/ins1470/ct/sm/minicard.htm#wp1181641) (請參閱<u>卸下迷你卡</u>)。
- 6. 卸下電源按鈕護蓋 (請參閱<mark>卸下電源按鈕護蓋</mark>)。
- 7. 卸下鍵盤 (請參閱<mark>卸下鍵盤)</mark>。
- 8. 卸下手掌墊 (請參閱[卸下手掌墊](file:///C:/data/systems/ins1470/ct/sm/palmrest.htm#wp1051070))。
- 9. 從主機板上拔下 USB/音效纜線。
- 10. 卸下將硬碟機組件固定至電腦基座的 4 顆螺絲。
- 11. 推動硬碟機組件並將其從電腦基座中提出。

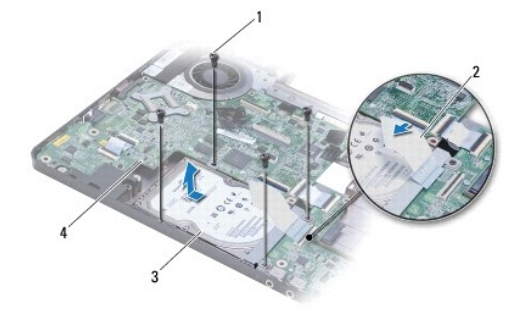

<span id="page-20-0"></span>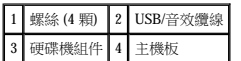

- 12. 卸下將硬碟機固定在硬碟機托架上的 4 顆螺絲。
- 13. 卸下硬碟機。

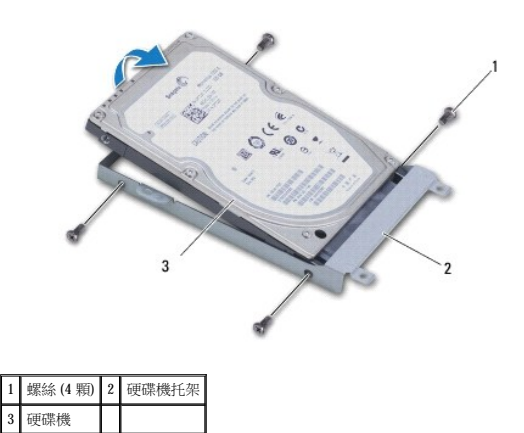

## <span id="page-20-1"></span>裝回硬碟機

- 1. 從包裝中取出新的硬碟機。 請保留原包裝材料,以備存放或運送硬碟機時使用。
- 2. 將硬碟機放在硬碟機托架中,並裝回將硬碟機托架固定至硬碟機的 4 顆螺絲。
- 3. 將硬碟機組件滑入到電腦基座中,直至其完全安插到位。
- 4. 裝回將硬碟機組件固定在電腦基座上的 4 顆螺絲。
- 5. 將 USB/音效纜線連接至 USB/音效板。
- 6. [裝回手掌墊](file:///C:/data/systems/ins1470/ct/sm/palmrest.htm#wp1051265) (請參閱<u>裝回手掌墊</u>)。
- 7. 裝回鍵盤 (請參閱<mark>裝回鍵盤)</mark>。
- 8. 裝回電源按鈕護蓋 (請參閱<mark>裝回電源按鈕護蓋)</mark>。
- 9. 裝回迷你卡 (請參閱[裝回迷你卡](file:///C:/data/systems/ins1470/ct/sm/minicard.htm#wp1181718))。
- 10. 裝回模組護蓋 (請參閱<mark>裝回模組護蓋)</mark>。
- 11. [裝回光碟機](file:///C:/data/systems/ins1470/ct/sm/optical.htm#wp1180161) (請參閱<u>裝回光碟機</u>)。
- 12. 裝回電池 (請參[閱裝回電池](file:///C:/data/systems/ins1470/ct/sm/battery.htm#wp1185330))。
- 13. 依需要為電腦安裝作業系統。請參閱《安裝指南》中的「還原作業系統」。
- 14. 依需要為電腦安裝驅動程式和公用程式。若要獲得更多資訊,請參閱《**Dell** 技術指南》。

## <span id="page-21-0"></span>鍵盤

Dell™ Inspiron™ 1470/1570 維修手冊

## ● 卸下鍵盤

- 裝回鍵盤
- 警告:拆裝電腦内部元件之前,請先閱讀電腦隨附的安全資訊。若要獲得更多安全性方面的最佳實踐資訊,請参閱 Regulatory Compliance (法規遵循) 首頁:<br>www.dell.com/regulatory\_compliance。

警示:只有獲得認證的維修技術人員才可維修您的電腦。由未經 Dell™ 授權的維修造成的損壞不在保固範圍之內。

△ 警示:為防止靜電損害,請使用接地腕帶或經常觸摸未上漆的金屬表面,以導去身上的靜電。

△ 警示:為防止損壞主機板,請在拆裝電腦内部元件之前,先取出主電池 (請參閱<u>[卸下電池](file:///C:/data/systems/ins1470/ct/sm/battery.htm#wp1185372)</u>)。

## <span id="page-21-1"></span>卸下鍵盤

- 1. 請按[照開始之前](file:///C:/data/systems/ins1470/ct/sm/before.htm#wp1441294)中的程序進行操作。
- 2. 取出電池 (請參[閱卸下電池](file:///C:/data/systems/ins1470/ct/sm/battery.htm#wp1185372))。
- 3. 卸下電源按鈕護蓋 (請參閱<u>卸下電源按鈕護蓋</u>)。
- 4. 卸下將鍵盤固定至手掌墊的 2 顆螺絲。
- 5. 使用沿鍵盤頂部邊緣的金屬彈片,以一定角度將鍵盤提起,然後從手掌墊鬆開沿鍵盤底部的鍵盤彈片。

 $\bigwedge$  警示:鍵盤上的鍵帽容易損壞和脫落,並且在裝回時很費時。卸下和處理鍵盤時,請務必小心。

#### △ 警示:卸下和處理鍵盤時,請格外小心。否則,可能會刮傷顯示板。

- 6. 提起鍵盤纜線上的連接器閂鎖,以從主機板上的連接器中拔下該纜線。
- 7. 提起鍵盤,使其脫離手掌墊。

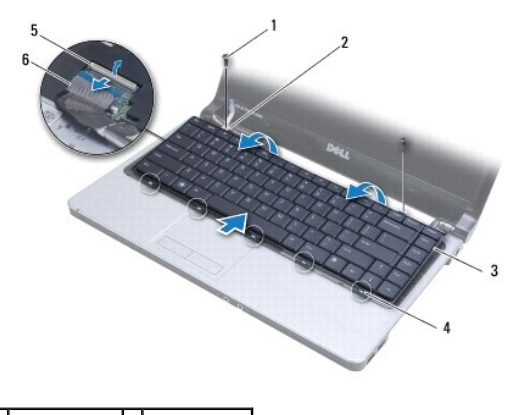

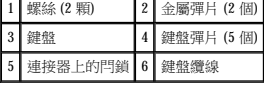

## <span id="page-21-2"></span>裝回鍵盤

1. 將鍵盤纜線滑入到主機板上的連接器中。向下按壓連接器閂鎖,以將鍵盤纜線固定在主機板上。

- 2. 將沿鍵盤底部的彈片卡入手掌墊,然後放下鍵盤,將其卡入到位。
- 3. 裝回將鍵盤固定至手掌墊的 2 顆螺絲。
- 4. 裝回電源按鈕護蓋 (請參閱<u>裝回電源按鈕護蓋</u>)。
- 5. 裝回電池 (請參閱<mark>裝回電池)</mark>。

## <span id="page-23-0"></span>記憶體模組

Dell™ Inspiron™ 1470/1570 維修手冊

- [卸下記憶體模組](#page-23-1)
- 裝回記憶體模組

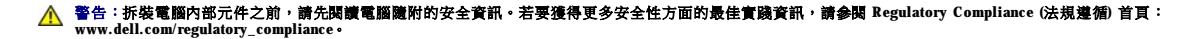

警示:只有獲得認證的維修技術人員才可維修您的電腦。由未經 Dell™ 授權的維修造成的損壞不在保固範圍之內。

警示:為防止靜電損害,請使用接地腕帶或經常觸摸未上漆的金屬表面 **(**例如電腦背面的連接器**)**,以導去身上的靜電。

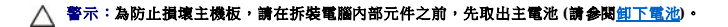

您可以在主機板上安裝記憶體模組來增加電腦的記憶體。請參閱**《安裝指南》**中的「基本規格」和 **support.dell.com/manuals** 上的「詳細規格」,以獲得有關您的電腦所支持記憶體的資<br>訊。

**// 註:**從 Dell™ 購買的記憶體模組在電腦的保固範圍之內。

您的電腦有兩個使用者可抽換式 SODIMM 插槽 (DIMM A 和 DIMM B),可以從電腦底部進行抽換。

## <span id="page-23-1"></span>卸下記憶體模組

- 1. 請按照<mark>開始之前</mark>中的程序進行操作。
- 2. 取出電池 (請參[閱卸下電池](file:///C:/data/systems/ins1470/ct/sm/battery.htm#wp1185372))。
- 3. 卸下模組護蓋 (請參閱<u>卸下模組護蓋)</u>。

#### △ 警示:為防止損壞記憶體模組連接器,請勿使用工具來分開記憶體模組的固定夾。

- 4. 請用指尖小心地將記憶體模組連接器兩端的固定夾分開,直至模組彈起。
- 5. 從記憶體模組連接器中卸下記憶體模組。

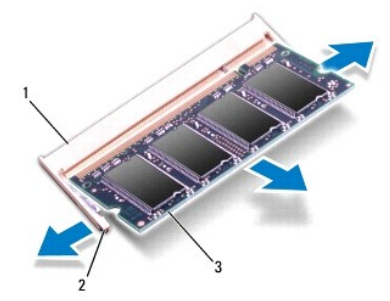

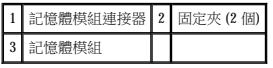

## <span id="page-23-2"></span>裝回記憶體模組

警示:如果您需要在兩個連接器中均安裝記憶體模組,請先在標示「**DIMM A**」的連接器中安裝記憶體模組,然後再在標示「**DIMM B**」的連接器中安裝記憶體模組。

1. 將記憶體模組上的槽口與記憶體模組連接器上的彈片對齊。

2. 以 45 度角將記憶體模組穩固地插入插槽,並向下按壓記憶體模組,直至其卡人到位。如果未聽到卡嗒聲,請卸下記憶體模組並重新安裝。

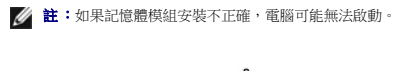

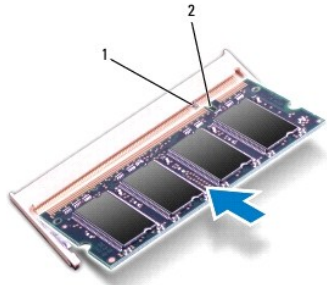

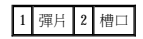

- 3. 裝回模組護蓋 (請參閱<u>裝回模組護蓋</u>)。
- 4. 裝回電池 (請參閱<u>裝回電池</u>)。將交流電變壓器連接至電腦和電源插座。
- 5. 開啟電腦。

電腦啟動時,會偵測到記憶體模組,並自動更新系統組態資訊。

若要確定電腦中已安裝記憶體的容量,請按一下 ® 說明及支援® **Dell** 系統資訊。

### <span id="page-25-0"></span> 無線迷你卡 Dell™ Inspiron™ 1470/1570 維修手冊

 [卸下迷你卡](#page-25-1)

● 装回迷你卡

如果您在訂購電腦的同時訂購了無線迷你卡,則電腦中已安裝該插卡。 警告:拆裝電腦内部元件之前,請先閱讀電腦隨附的安全資訊。若要獲得更多安全性方面的最佳實踐資訊,請参閱 Regulatory Compliance (法規遵循) 首頁:<br>www.dell.com/regulatory\_compliance。 警示:只有獲得認證的維修技術人員才可維修您的電腦。由未經 Dell™ 授權的維修造成的損壞不在保固範圍之內。 △ 警示:為防止靜電損害,請使用接地腕帶或經常觸摸未上漆的金屬表面,以導去身上的靜電。 △ 警示:為防止損壞主機板,請在拆裝電腦内部元件之前,先取出主電池 (請參閱<u>御下電池</u>)。 △ 警示:當迷你卡沒有安裝在電腦中時,請將其存放在防靜電保護包裝中 (請参閱電腦隨附的安全說明中的「防止靜電損害」)。  $\mathscr{L}$  註:對於非 Dell 公司提供的迷你卡, Dell 不保證其相容性, 也不提供支援。 ■ 註:迷你卡插槽中是否安裝了迷你卡取決於電腦出售時的組態。

您的電腦支援一個適用於無線區域網路 (WLAN) 的半尺寸迷你卡插槽。

## <span id="page-25-1"></span>卸下迷你卡

- 1. 請按照<u>開始之前</u>中的程序進行操作。
- 2. 取出電池 (請參閱<mark>卸下電池</mark>)。
- 3. 卸下模組護蓋 (請參閱<mark>卸下模組護蓋)</mark>。
- 4. 從迷你卡上拔下天線纜線。

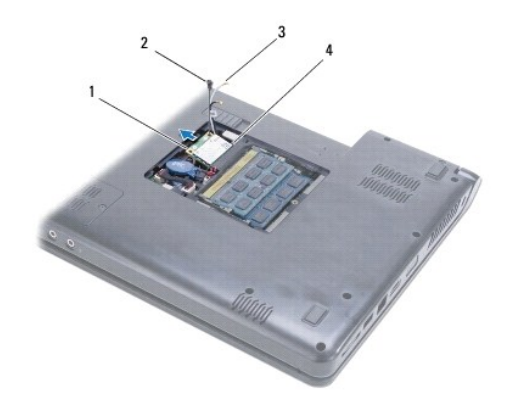

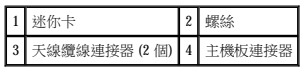

- 5. 卸下將迷你卡固定在主機板上的螺絲。
- 6. 從主機板連接器中卸下迷你卡。

## <span id="page-25-2"></span>裝回迷你卡

1. 從包裝中取出新的迷你卡。

△ 警示:將插卡平穩地滑入到位。如果用力過大,可能會損壞連接器。

警示:連接器採用鎖定式設計,以確保正確插接。如果您感到有阻力,請檢查插卡和主機板上的連接器並重新對齊插卡。

## △ 警示:為避免損壞迷你卡,切勿將鑽線置於插卡下面。

- 2. 使迷你卡上有標籤的一面朝上,以 45 度角將迷你卡插入到主機板連接器中。
- 3. 裝回將迷你卡固定在主機板上的螺絲。
- 4. 如下所示,將天線纜線連接至迷你卡:
	- l 將白色纜線連接至標有白色三角形的連接器。
	- l 將黑色纜線連接至標有黑色三角形的連接器。
- 5. 裝回模組護蓋 (請參閱<mark>裝回模組護蓋</mark>)。
- 6. 裝回電池 (請參閱<mark>裝回電池)</mark>。
- 7. 依需要為電腦安裝驅動程式和公用程式。若要獲得更多資訊,請參閱《**Dell** 技術指南》。

**∥ 註:**如果安裝非 Dell 公司提供的通訊卡,則必須安裝相應的驅動程式和公用程式。若要獲得更多一般驅動程式資訊,請參閱《Dell 技術指南》。

## <span id="page-27-0"></span> 光碟機 Dell™ Inspiron™ 1470/1570 維修手冊

 [卸下光碟機](#page-27-1)

 [裝回光碟機](#page-27-2)

## 警告:拆裝電腦内部元件之前,請先閱讀電腦隨附的安全資訊。若要獲得更多安全性方面的最佳實踐資訊,請参閱 Regulatory Compliance (法規遵循) 首頁:<br>www.dell.com/regulatory\_compliance。

警示:只有獲得認證的維修技術人員才可維修您的電腦。由未經 Dell™ 授權的維修造成的損壞不在保固範圍之內。

警示:為防止靜電損害,請使用接地腕帶或經常觸摸電腦上未上漆的金屬表面 **(**如背面板**)**,以導去身上的靜電。

△ 警示:為防止損壞主機板,請在拆裝電腦內部元件之前,先取出主電池 (請參閱<u>[卸下電池](file:///C:/data/systems/ins1470/ct/sm/battery.htm#wp1185372)</u>)。

## <span id="page-27-1"></span>卸下光碟機

- 1. 請按[照開始之前](file:///C:/data/systems/ins1470/ct/sm/before.htm#wp1441294)中的程序進行操作。
- 2. 取出電池 (請參[閱卸下電池](file:///C:/data/systems/ins1470/ct/sm/battery.htm#wp1185372))。
- 3. 卸下將光碟機固定至電腦基座的螺絲。
- 4. 將光碟機從光碟機支架中滑出。

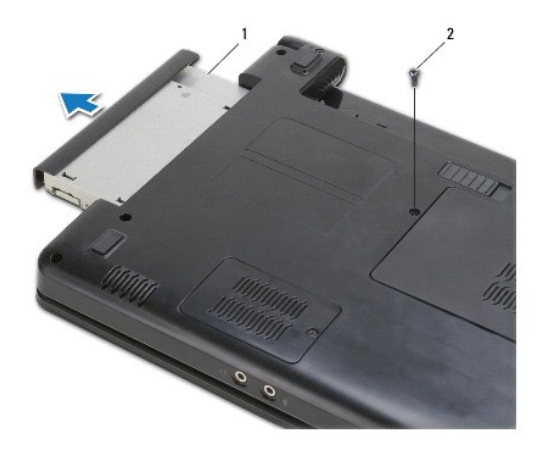

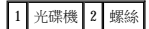

## <span id="page-27-2"></span>裝回光碟機

- 1. 將光碟機滑入光碟機支架,直至其完全安插到位。
- 2. 裝回將光碟機固定至電腦基座的螺絲。
- 3. 裝回電池 (請參閱<u>裝回電池</u>)。

## <span id="page-28-0"></span>手掌墊

Dell™ Inspiron™ 1470/1570 維修手冊

 [卸下手掌墊](#page-28-1)

- 装回手掌墊
- 警告:拆裝電腦内部元件之前,請先閱讀電腦隨附的安全資訊。若要獲得更多安全性方面的最佳實踐資訊,請参閱 Regulatory Compliance (法規遵循) 首頁:<br>www.dell.com/regulatory\_compliance。
- 
- △ 警示:為防止靜電損害,請使用接地腕帶或經常觸摸未上漆的金屬表面,以導去身上的靜電。
- △ 警示:只有獲得認證的維修技術人員才可維修您的電腦·由未經 Dell™ 授權的維修造成的損壞不在保固範圍之內·
- △ 警示:為防止損壞主機板,請在拆裝電腦内部元件之前,先取出主電池 (請參閱<u>[卸下電池](file:///C:/data/systems/ins1470/ct/sm/battery.htm#wp1185372)</u>)。

## <span id="page-28-1"></span>卸下手掌墊

- 1. 請按[照開始之前](file:///C:/data/systems/ins1470/ct/sm/before.htm#wp1441294)中的程序進行操作。
- 2. 取出電池 (請參[閱卸下電池](file:///C:/data/systems/ins1470/ct/sm/battery.htm#wp1185372))。
- 3. [卸下光碟機](file:///C:/data/systems/ins1470/ct/sm/optical.htm#wp1180116) (請參閱<u>卸下光碟機</u>)。
- 4. 卸下模組護蓋 (請參閱<mark>卸下模組護蓋</mark>)。
- 5. [卸下迷你卡](file:///C:/data/systems/ins1470/ct/sm/minicard.htm#wp1181641) (請參閱<u>卸下迷你卡)</u>。
- 6. 卸下電源按鈕護蓋 (請參閱<u>卸下電源按鈕護蓋</u>)。
- 7. 卸下鍵盤 (請參閱<mark>卸下鍵盤)</mark>。
- 8. 對於 Inspiron 1470:
	- a. 請旋鬆 WWAN/FCM 護蓋上的緊固螺絲,並將其卸下。
	- b. 卸下電腦基座上的 12 顆螺絲。有 1 顆螺絲位於標示 WWAN/FCM 的插槽中, 有 3 顆螺絲位於光碟機支架中。

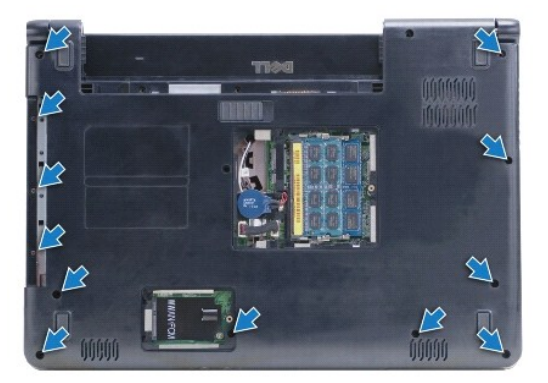

對於 Inspiron 1570,請卸下電腦基座上的 13 顆螺絲。有 3 顆螺絲位於光碟機支架中。

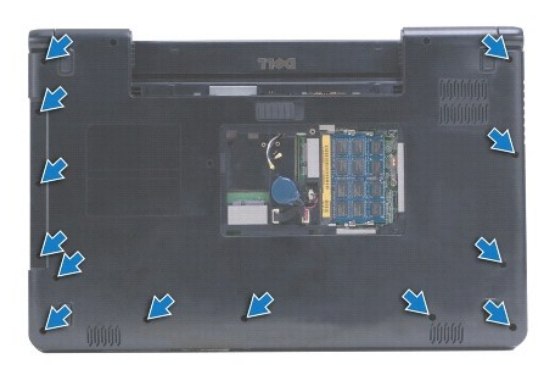

- 9. 從主機板上拔下顯示幕纜線並卸下螺絲。
- 10. 向上拉動迷你卡天線纜線,使其穿過電腦基座中的過線孔。
- 11. 記下纜線的佈線方式,然後將其從佈線導軌中取出。
- 12. 從主機板上拔下觸控墊纜線和電源按鈕纜線。

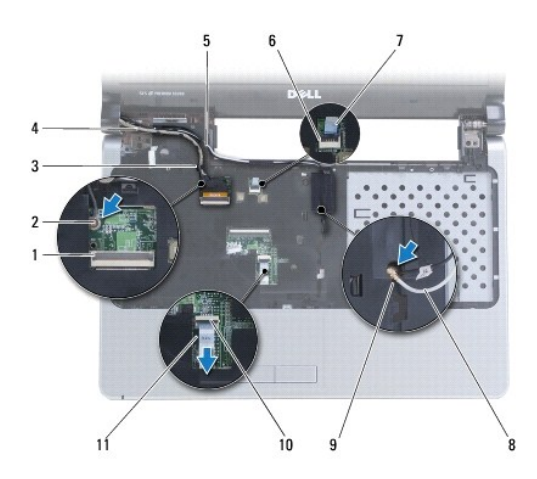

|   | 顯示幕纜線連接器    | $\overline{c}$ | 螺絲      |
|---|-------------|----------------|---------|
| 3 | 顯示幕纜線佈線導軌   | 4              | 顯示幕纜線   |
| 5 | 迷你卡天線纜線佈線導軌 | 6              | 電源按鈕連接器 |
|   | 電源按鈕纜線      | 8              | 迷你卡天線纜線 |
| 9 | 電腦基座中的過線孔   | 10             | 觸控墊連接器  |
|   | 觸控墊纜線       |                |         |

13. 對於 Inspiron 1470,請卸下手掌墊上的 4 顆螺絲。

<span id="page-30-0"></span>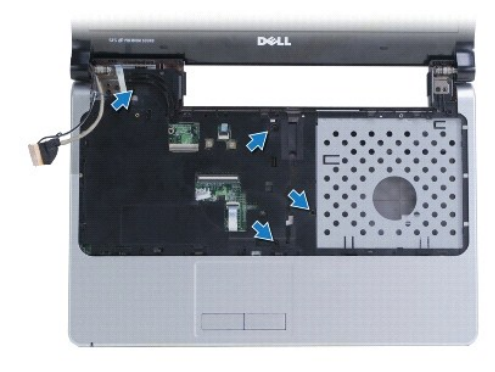

對於 Inspiron  $1570$ ,請卸下手掌墊上的 6 顆螺絲。

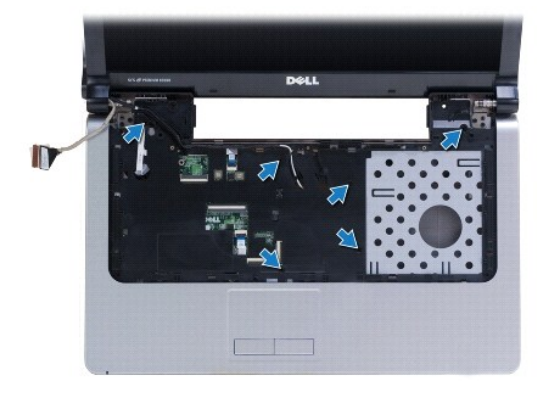

## △ 警示:將手掌墊與電腦基座分開時請小心,以免損壞手掌墊。

14. 從手掌墊的右側開始,小心地向上提起手掌墊上的彈片,以使其脫離電腦基座。

## <span id="page-30-1"></span>裝回手掌墊

- 1. 在電腦基座上對正手掌墊,然後將手掌墊輕輕卡入到位。
- 2. 裝回手掌墊上的螺絲。
- 3. 將觸控墊纜線和電源按鈕纜線連接到主機板。
- 4. 牽引迷你卡天線纜線和顯示幕纜線,使其穿過佈線導軌。
- 5. 牽引迷你卡天線纜線,使其穿過電腦基座中的過線孔。
- 6. 連接顯示幕纜線並裝回螺絲。
- 7. 裝回鍵盤 (請參閱<mark>裝回鍵盤)</mark>。
- 8. 裝回電源按鈕護蓋 (請參閱<u>裝回電源按鈕護蓋</u>)。
- 9. 裝回電腦底部的螺絲。
- 10. 裝回 Inspiron 1470 上的 WWAN/FCM 護蓋。
- 11. [裝回迷你卡](file:///C:/data/systems/ins1470/ct/sm/minicard.htm#wp1181718) (請參閱<u>裝回迷你卡</u>)。
- 12. 裝回模組護蓋 (請參閱<mark>裝回模組護蓋</mark>)。
- 13. [裝回光碟機](file:///C:/data/systems/ins1470/ct/sm/optical.htm#wp1180161) (請參閱<u>裝回光碟機</u>)。

14. 裝回電池 (請參閱<u>裝回電池</u>)。

## <span id="page-32-0"></span> 電源按鈕護蓋 Dell™ Inspiron™ 1470/1570 維修手冊

 [卸下電源按鈕護蓋](#page-32-1)

 [裝回電源按鈕護蓋](#page-33-1)

## 警告:拆裝電腦内部元件之前,請先閱讀電腦隨附的安全資訊。若要獲得更多安全性方面的最佳實踐資訊,請参閱 Regulatory Compliance (法規遵循) 首頁:<br>www.dell.com/regulatory\_compliance。

警示:只有獲得認證的維修技術人員才可維修您的電腦。由未經 Dell™ 授權的維修造成的損壞不在保固範圍之內。

△ 警示:為防止靜電損害,請使用接地腕帶或經常觸摸未上漆的金屬表面,以導去身上的靜電。

△ 警示:為防止損壞主機板,請在拆裝電腦内部元件之前,先取出主電池 (請參閱<u>[卸下電池](file:///C:/data/systems/ins1470/ct/sm/battery.htm#wp1185372)</u>)。

## <span id="page-32-1"></span>卸下電源按鈕護蓋

- 1. 請按[照開始之前](file:///C:/data/systems/ins1470/ct/sm/before.htm#wp1441294)中的程序進行操作。
- 2. 取出電池 (請參閱<mark>卸下電池</mark>)。
- 3. 對於 Inspiron 1470,請卸下電池凹槽中的 3 顆螺絲和電腦基座中的 1 顆螺絲。

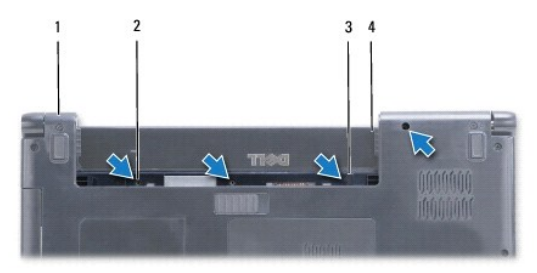

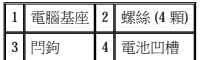

對於 Inspiron 1570,請卸下電池凹槽中的 1 顆螺絲和電腦基座中的 2 顆螺絲。

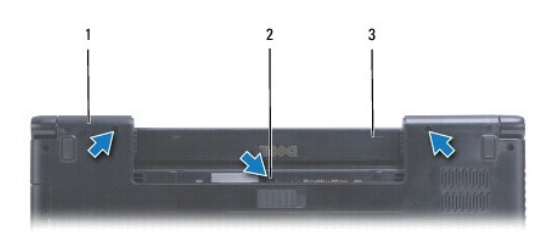

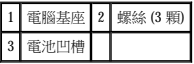

4. 翻轉電腦,使其正面朝上放置,然後將其打開到最大程度。

#### △ 警示:卸下電源按鈕護蓋時請格外小心。護護蓋極易損壞。

- 5. 小心地撬起電源按鈕護蓋,以從電腦上鬆開護蓋上的彈片。
- 6. 提起連接器上的閂鎖,以從電源按鈕板上拔下電源按鈕纜線。

<span id="page-33-0"></span>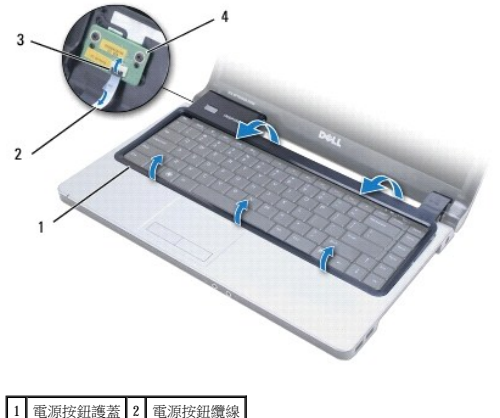

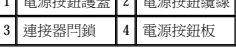

## <span id="page-33-1"></span>裝回電源按鈕護蓋

- 1. 將電源按鈕纜線插入到連接器中,然後合上閂鎖,以將纜線固定至電源按鈕板。
- 2. 將電源按鈕護蓋放在電腦上,然後小心地將護蓋卡入到位。
- 3. 合上電腦,然後翻轉,使其正面朝下放置。
- 4. 裝回電腦基座和電池凹槽中的螺絲。
- 5. 裝回電池 (請參閱<mark>裝回電池)</mark>。

## <span id="page-34-0"></span>喇叭

Dell™ Inspiron™ 1470/1570 維修手冊

## ● 卸下喇叭

● 裝回喇叭

警告:拆裝電腦内部元件之前,請先閱讀電腦隨附的安全資訊。若要獲得更多安全性方面的最佳實踐資訊,請参閱 Regulatory Compliance (法規遵循) 首頁:<br>www.dell.com/regulatory\_compliance。

警示:只有獲得認證的維修技術人員才可維修您的電腦。由未經 Dell™ 授權的維修造成的損壞不在保固範圍之內。

△ 警示:為防止靜電損害,請使用接地腕帶或經常觸摸未上漆的金屬表面,以導去身上的靜電。

△ 警示:為防止損壞主機板,請在拆裝電腦内部元件之前,先取出主電池 (請參閱<u>[卸下電池](file:///C:/data/systems/ins1470/ct/sm/battery.htm#wp1185372)</u>)。

## <span id="page-34-1"></span>卸下喇叭

- 1. 請按照<u>開始之前</u>中的程序進行操作。
- 2. 取出電池 (請參閱<mark>卸下電池)</mark>。
- 3. [卸下光碟機](file:///C:/data/systems/ins1470/ct/sm/optical.htm#wp1180116) (請參閱<u>卸下光碟機</u>)。
- 4. 卸下模組護蓋 (請參閱<mark>卸下模組護蓋</mark>)。
- 5. [卸下迷你卡](file:///C:/data/systems/ins1470/ct/sm/minicard.htm#wp1181641) (請參閱<u>卸下迷你卡)</u>。
- 6. 卸下電源按鈕護蓋 (請參閱<u>卸下電源按鈕護蓋</u>)。
- 7. 卸下鍵盤 (請參閱<mark>卸下鍵盤)</mark>。
- 8. 卸下手掌墊 (請參閱[卸下手掌墊](file:///C:/data/systems/ins1470/ct/sm/palmrest.htm#wp1051070))。
- 9. [卸下硬碟機](file:///C:/data/systems/ins1470/ct/sm/hdd.htm#wp1184863) (請參閱<mark>卸下硬碟機</mark>)。
- 10. 卸下 USB/[音效板](file:///C:/data/systems/ins1470/ct/sm/usbbrd.htm#wp1183926) (請參閱<u>卸下 USB/音效板</u>)。
- 11. 卸下左喇叭上的 2 顆螺絲和右喇叭上的 3 顆螺絲。
- 12. 記下喇叭纜線的佈線方式,然後卸下喇叭,同時小心地從佈線導軌中取出喇叭纜線。

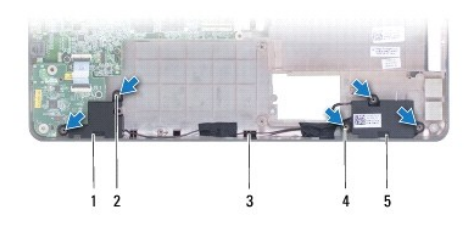

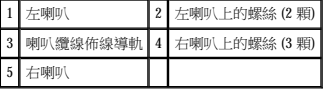

## <span id="page-34-2"></span>裝回喇叭

- 1. 將喇叭放在電腦基座中。
- 2. 佈置喇叭纜線。
- 3. 裝回右喇叭上的 3 顆螺絲和左喇叭上的 2 顆螺絲。
- 4. 裝回 USB/[音效板](file:///C:/data/systems/ins1470/ct/sm/usbbrd.htm#wp1205308) (請參閱<mark>裝回 USB/音效板</mark>)。
- 5. [裝回硬碟機](file:///C:/data/systems/ins1470/ct/sm/hdd.htm#wp1185130) (請參閱<u>裝回硬碟機</u>)。
- 6. [裝回手掌墊](file:///C:/data/systems/ins1470/ct/sm/palmrest.htm#wp1051265) (請參閱<u>裝回手掌墊</u>)。
- 7. 裝回鍵盤 (請參閱<u>裝回鍵盤</u>)。
- 8. 裝回電源按鈕護蓋 (請參閱<mark>裝回電源按鈕護蓋</mark>)。
- 9. [裝回迷你卡](file:///C:/data/systems/ins1470/ct/sm/minicard.htm#wp1181718) (請參閱<u>裝回迷你卡</u>)。
- 10. 裝回模組護蓋 (請參閱<u>裝回模組護蓋</u>)。
- 11. [裝回光碟機](file:///C:/data/systems/ins1470/ct/sm/optical.htm#wp1180161) (請參閱<u>裝回光碟機</u>)。
- 12. 裝回電池 (請參閱<u>裝回電池</u>)。

## <span id="page-36-0"></span>主機板

Dell™ Inspiron™ 1470/1570 維修手冊

- [卸下主機板](#page-36-1)
- 装回主機板
- 在 BIOS [中輸入服務標籤](#page-38-0)
- 警告:拆裝電腦内部元件之前,請先閱讀電腦隨附的安全資訊。若要獲得更多安全性方面的最佳實踐資訊,請参閱 Regulatory Compliance (法規遵循) 首頁:<br>www.dell.com/regulatory\_compliance。
- 警示:只有獲得認證的維修技術人員才可維修您的電腦。由未經 Dell™ 授權的維修造成的損壞不在保固範圍之內。
- △ 警示:為防止靜電損害,請使用接地腕帶或經常觸摸未上漆的金屬表面,以導去身上的靜電。
- △ 警示:為防止損壞主機板,請在拆裝電腦內部元件之前,先取出主電池 (請參閱<mark>[卸下電池](file:///C:/data/systems/ins1470/ct/sm/battery.htm#wp1185372)</mark>)。
- 1. [卸下手掌墊](file:///C:/data/systems/ins1470/ct/sm/palmrest.htm#wp1051070) (請參閱<u>卸下手掌墊</u>)。
- 2. [卸下硬碟機](file:///C:/data/systems/ins1470/ct/sm/hdd.htm#wp1184863) (請參閱<u>卸下硬碟機</u>)。

## <span id="page-36-1"></span>卸下主機板

- 1. 請按照<u>開始之前</u>中的程序進行操作。
- 2. 卸下電池 (請參[閱卸下電池](file:///C:/data/systems/ins1470/ct/sm/battery.htm#wp1185372))。
- 3. 卸下光碟機 (請參閱[卸下光碟機](file:///C:/data/systems/ins1470/ct/sm/optical.htm#wp1180116))。
- 4. 卸下模組護蓋 (請參閱<u>卸下模組護蓋</u>)。
- 5. [卸下記憶體模組](file:///C:/data/systems/ins1470/ct/sm/memory.htm#wp1186694) (請參閱<u>卸下記憶體模組</u>)。
- 6. 拔下模組護蓋下面連接至主機板和 USB/音效板的 USB/音效纜線。

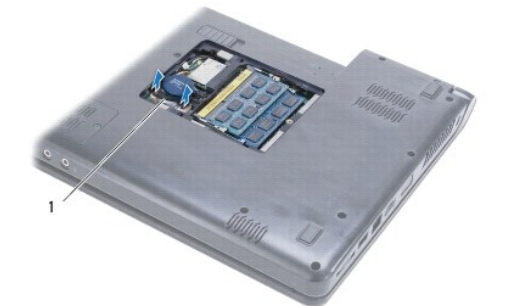

## 1 纜線

- 7. 卸下迷你卡 (請參閱[卸下迷你卡](file:///C:/data/systems/ins1470/ct/sm/minicard.htm#wp1181641))。
- 8. 卸下幣式電池 (請參[閱卸下幣式電池](file:///C:/data/systems/ins1470/ct/sm/coinbatt.htm#wp1187814))。
- 9. 卸下電源按鈕護蓋 (請參閱<u>卸下電源按鈕護蓋</u>)。
- 10. 卸下鍵盤 (請參閱<mark>卸下鍵盤)。</mark>
- 11. [卸下手掌墊](file:///C:/data/systems/ins1470/ct/sm/palmrest.htm#wp1051070) (請參閱<u>卸下手掌墊</u>)。
- 12. [卸下硬碟機](file:///C:/data/systems/ins1470/ct/sm/hdd.htm#wp1184863) (請參閱<u>卸下硬碟機</u>)。
- <span id="page-37-0"></span>13. 卸下 USB/[音效板](file:///C:/data/systems/ins1470/ct/sm/usbbrd.htm#wp1183926) (請參閱<u>卸下 USB/音效板</u>)。
- 14. 卸下讀卡器板 (請參閱<u>卸下讀卡器板</u>)。
- 15. 從主機板上拔下電源線和風扇纜線。

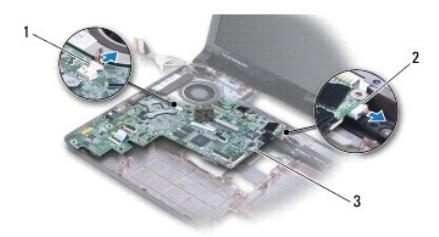

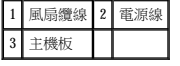

- 16. 卸下將主機板固定至電腦基座的 2 顆螺絲。
- 17. 以一定角度提起主機板,以從電腦基座中鬆開 I/O 連接器。

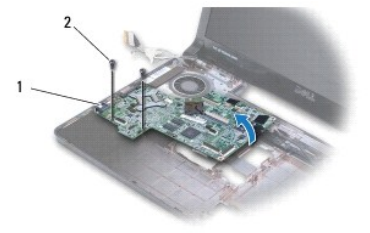

## 1 I/O 連接器 (4個) 2 螺絲 (2顆)

- 18. 翻轉主機板。
- 19. 卸下處理器散熱器 (請參閱<mark>卸下處理器散熱器</mark>)。

## <span id="page-37-1"></span>裝回主機板

- 1. 裝回處理器散熱器 (請參閱<mark>裝回處理器散熱器</mark>)。
- 2. 翻轉主機板。
- 3. 以一定角度將 I/O 連接器放入電腦基座中,然後使用電腦基座上的對齊導柱將主機板對正。
- 4. 裝回將主機板固定至電腦基座的 2 顆螺絲。
- 5. 將風扇纜線和電源線連接至主機板。
- 6. 裝回讀卡器板 (請參閱<u>裝回讀卡器板</u>)。
- 7. 裝回 USB/音效板 (請參閱裝回 USB/[音效板](file:///C:/data/systems/ins1470/ct/sm/usbbrd.htm#wp1205308))。
- 8. [裝回硬碟機](file:///C:/data/systems/ins1470/ct/sm/hdd.htm#wp1185130) (請參閱<u>裝回硬碟機</u>)。
- 9. [裝回手掌墊](file:///C:/data/systems/ins1470/ct/sm/palmrest.htm#wp1051265) (請參閱<u>裝回手掌墊</u>)。
- <span id="page-38-1"></span>10. 裝回幣式電池 (請參閱<u>裝回幣式電池</u>)。
- 11. [裝回迷你卡](file:///C:/data/systems/ins1470/ct/sm/minicard.htm#wp1181718) (請參閱<mark>裝回迷你卡)</mark>。
- 12. 連接模組護蓋下面連接至主機板和 USB/音效板的 USB/音效纜線。
- 13. [裝回記憶體模組](file:///C:/data/systems/ins1470/ct/sm/memory.htm#wp1181089) (請參閱<u>裝回記憶體模組</u>)。
- 14. 裝回模組護蓋 (請參閱<u>裝回模組護蓋</u>)。
- 15. [裝回光碟機](file:///C:/data/systems/ins1470/ct/sm/optical.htm#wp1180161) (請參閱<u>裝回光碟機</u>)。
- 16. 裝回電池 (請參閱<mark>裝回電池)</mark>。

 $\bigwedge$  警示:開啟電腦之前,請裝回所有螺絲,確保沒有遺漏任何螺絲在電腦內部。否則,可能會損壞電腦。

17. 開啟電腦。

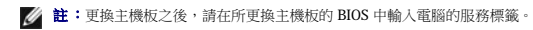

18. 輸入服務標籤 (請參閱<u>在 BIOS [中輸入服務標籤](#page-38-0)</u>)。

## <span id="page-38-0"></span>在 **BIOS** 中輸入服務標籤

- 1. 確定交流電變壓器已插好並且主電池已正確安裝。
- 2. 開啟電腦。
- 3. 在 POST 期間按 <F2> 鍵,以進入系統設定程式。
- 4. 導覽至 Security (安全性) 標籤,然後在 Set Service Tag (設定服務標籤) 欄位中輸入服務標籤。

Dell™ Inspiron™ 1470/1570 維修手冊

註:「註」表示可以幫助您更有效地使用電腦的重要資訊。

#### △ 警示:「警示」表示有可能會損壞硬體或導致資料遺失,並告訴您如何避免此類問題。

▲ 警告:「警告」表示有可能會導致財產損失、人身傷害甚至死亡。

## 本文件中的資訊如有更改,恕不另行通知。 © **2 009 Dell Inc.** 版權所有,翻印必究。

未經 Dell Inc. 書面許可,不得以任何形式複製這些內容。

本文中使用的商標:Dell - DELL 激標和 Inspiron 是 Dell Inc. 的商標:**藍芽**是 Bluetooth SIG, Inc. 擁有的註冊商標,並授權 Dell 使用:**Microsoft、Windows、Windows Vista** 開始的鈕徹標是 Microsoft<br>Corporation 在美國和/或其他國家/地區的商標或計冊商標

本說明文件中使用的其他商標及商品名稱是指擁有這些商標及商品名稱的公司或其製造的產品。Dell Inc. 對其他公司的商標及商品名稱不擁有任何所有權。

 $2009\,\middle|\,\mp\,8\,\middle|\,\mp\,$  Rev. A00

### <span id="page-40-0"></span> **USB/**音效板 Dell™ Inspiron™ 1470/1570 維修手冊

● 卸下 USB/[音效板](#page-40-1)

● 裝回 USB/[音效板](#page-41-1)

## 警告:拆裝電腦内部元件之前,請先閱讀電腦隨附的安全資訊。若要獲得更多安全性方面的最佳實踐資訊,請参閱 Regulatory Compliance (法規遵循) 首頁:<br>www.dell.com/regulatory\_compliance。

警示:只有獲得認證的維修技術人員才可維修您的電腦。由未經 Dell™ 授權的維修造成的損壞不在保固範圍之內。

警示:為防止靜電損害,請使用接地腕帶或經常觸摸未上漆的金屬表面,以導去身上的靜電。

△ 警示:為防止損壞主機板,請在拆裝電腦內部元件之前,先取出主電池 (請參閱<mark>[卸下電池](file:///C:/data/systems/ins1470/ct/sm/battery.htm#wp1185372)</mark>)。

## <span id="page-40-1"></span>卸下 **USB/**音效板

- 1. 請按[照開始之前](file:///C:/data/systems/ins1470/ct/sm/before.htm#wp1441294)中的程序進行操作。
- 2. 取出電池 (請參[閱卸下電池](file:///C:/data/systems/ins1470/ct/sm/battery.htm#wp1185372))。
- 3. [卸下光碟機](file:///C:/data/systems/ins1470/ct/sm/optical.htm#wp1180116) (請參閱<u>卸下光碟機</u>)。
- 4. 卸下模組護蓋 (請參閱<mark>卸下模組護蓋</mark>)。
- 5. 拔下模組護蓋下面連接至主機板和 USB/音效板的纜線。
- 6. 卸下迷你卡 (請參閱[卸下迷你卡](file:///C:/data/systems/ins1470/ct/sm/minicard.htm#wp1181641))。
- 7. 卸下電源按鈕護蓋 (請參閱<u>卸下電源按鈕護蓋</u>)。
- 8. 卸下鍵盤 (請參閱<mark>卸下鍵盤)</mark>。

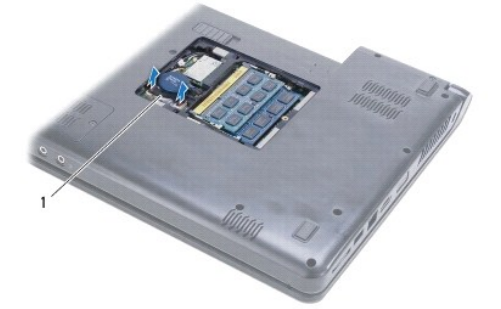

#### 1 USB/音效纜線

- 9. [卸下手掌墊](file:///C:/data/systems/ins1470/ct/sm/palmrest.htm#wp1051070) (請參閱<u>卸下手掌墊)</u>。
- 10. [卸下藍芽卡](file:///C:/data/systems/ins1470/ct/sm/btooth.htm#wp1183032) (請參閱<u>卸下藍芽卡</u>)。
- 11. [卸下硬碟機](file:///C:/data/systems/ins1470/ct/sm/hdd.htm#wp1184863) (請參閱<mark>卸下硬碟機)</mark>。
- 12. 從主機板上拔下 USB/音效纜線。
- 13. 從 USB/音效板上拔下喇叭纜線。
- 14. 對於 Inspiron 1470,請卸下將 USB/音效板固定至電腦基座的螺絲。

<span id="page-41-0"></span>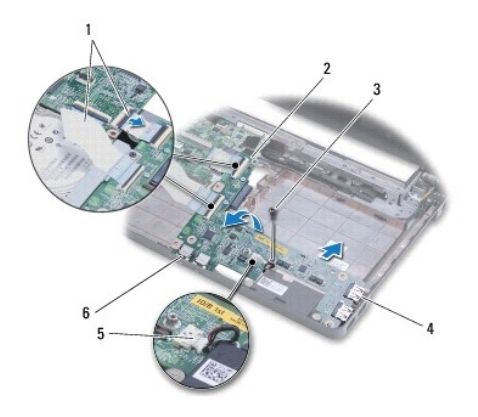

| USB/音效纜線 (2 根)   2 USB/音效板          |           |
|-------------------------------------|-----------|
| 螺絲 (Inspiron 1470)   4 USB 連接器 (2個) |           |
| 喇叭鑽線                                | 音效連接器(2個) |

對於 Inspiron 1570 型號,請卸下將 USB/音效板固定至電腦基座的 3 顆螺絲。

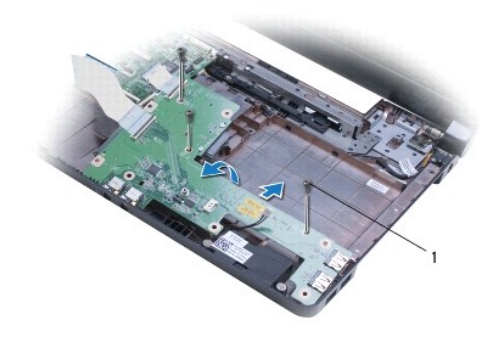

#### 1 螺絲 (3 顆) (Inspiron 1570)

15. 提起 USB/音效板,並從電腦基座中鬆開 USB 連接器和音效連接器。

## <span id="page-41-1"></span>裝回 **USB/**音效板

- 1. 依次將 USB 連接器和音效連接器放入電腦基座中。
- 2. 使用電腦基座上的對齊導柱將 USB/音效板對正。
- 3. 裝回將 USB/音效板固定至電腦基座的螺絲。
- 4. 將喇叭纜線連接至 USB/音效板。
- 5. 將兩根 USB/音效纜線連接至主機板。
- 6. [裝回硬碟機](file:///C:/data/systems/ins1470/ct/sm/hdd.htm#wp1185130) (請參閱<u>裝回硬碟機</u>)。
- 7. [裝回藍芽卡](file:///C:/data/systems/ins1470/ct/sm/btooth.htm#wp1182963) (請參閱<u>裝回藍芽卡</u>)。
- 8. [裝回手掌墊](file:///C:/data/systems/ins1470/ct/sm/palmrest.htm#wp1051265) (請參閱<u>裝回手掌墊)</u>。
- 9. 裝回鍵盤 (請參閱<mark>裝回鍵盤)</mark>。
- 10. 裝回電源按鈕護蓋 (請參閱<u>裝回電源按鈕護蓋</u>)。
- 11. [裝回迷你卡](file:///C:/data/systems/ins1470/ct/sm/minicard.htm#wp1181718) (請參閱<u>裝回迷你卡</u>)。
- 12. 連接模組護蓋下面連接至主機板和 USB/音效板的纜線。
- 13. 裝回模組護蓋 (請參閱<u>裝回模組護蓋</u>)。
- 14. [裝回光碟機](file:///C:/data/systems/ins1470/ct/sm/optical.htm#wp1180161) (請參閱<u>裝回光碟機</u>)。
- 15. 裝回電池 (請參閱<u>裝回電池</u>)。

 $\overline{\phantom{a}}$